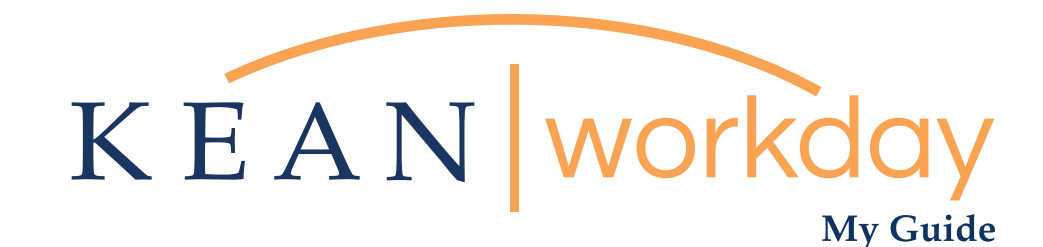

## Submitting Your Time

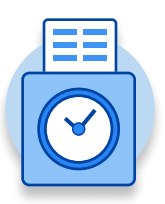

## The Kean | Workday MyGuide is intended for the following users :

Campus Police, Res Life, Facilities, Academic Specialists, Student Workers and Non-Exempt Employees

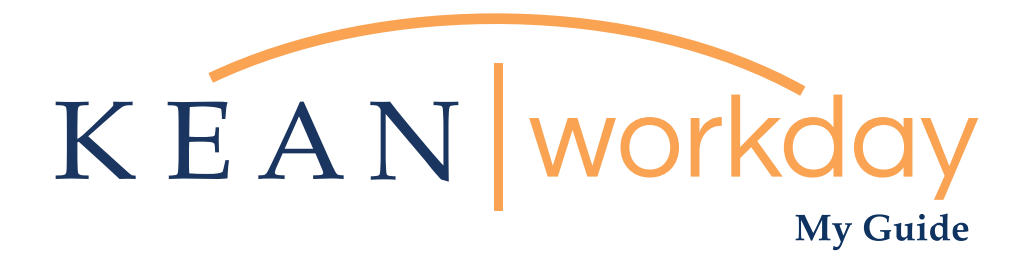

## Submitting Your Time

## Steps: 3 total

Step 1: From your Home page, click on the "Time" worklet

Step 2: Click on "This Week" (pick the week you just worked)

Step 3: Click the "Submit button"

Submissions must be done at the end of each week

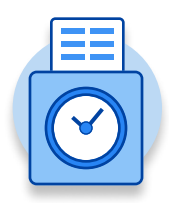

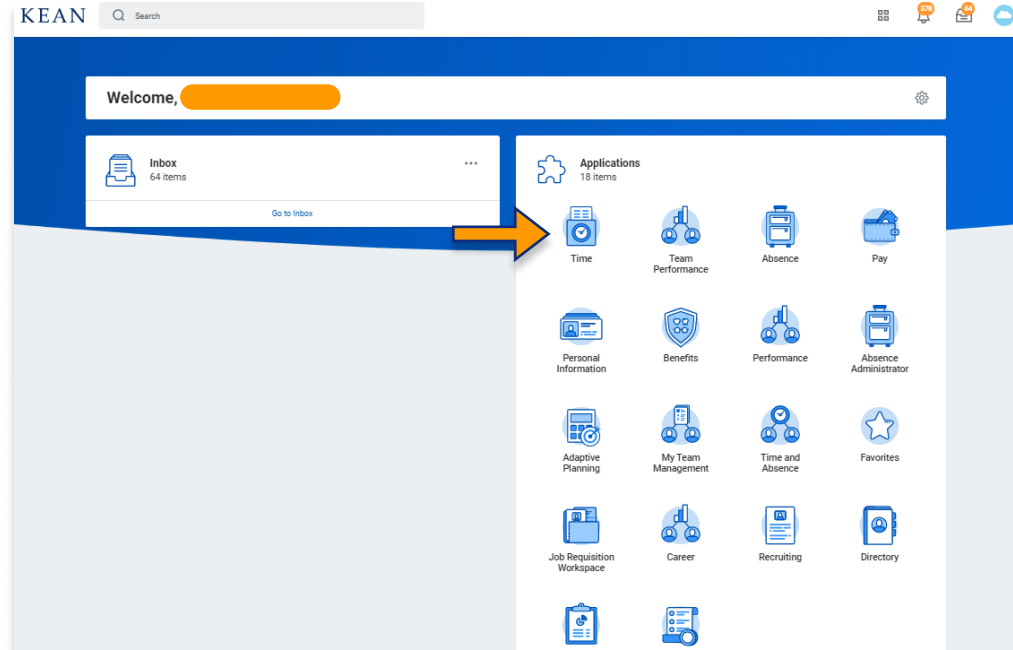

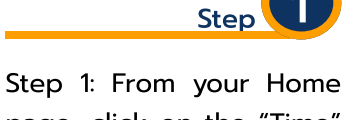

page, click on the "Time" worklet" icon

\*\*Note that not all homepages are the same therefore your icon may not be in any particular location. The icon you are looking for says "Time".

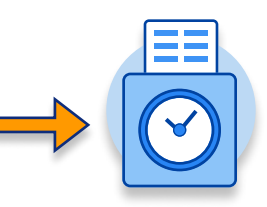

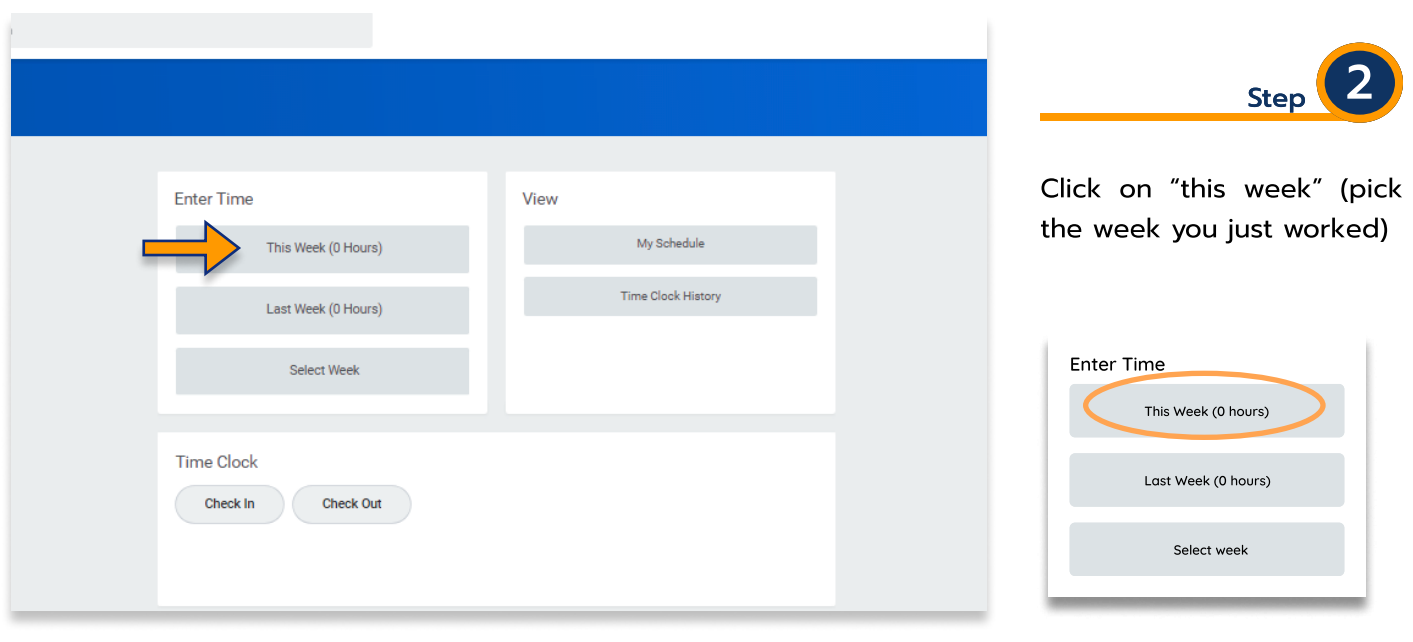

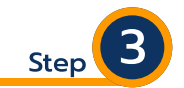

Click Submit button Gray dates indicate "Not Submitted" Make sure to review the hours worked prior to submiting

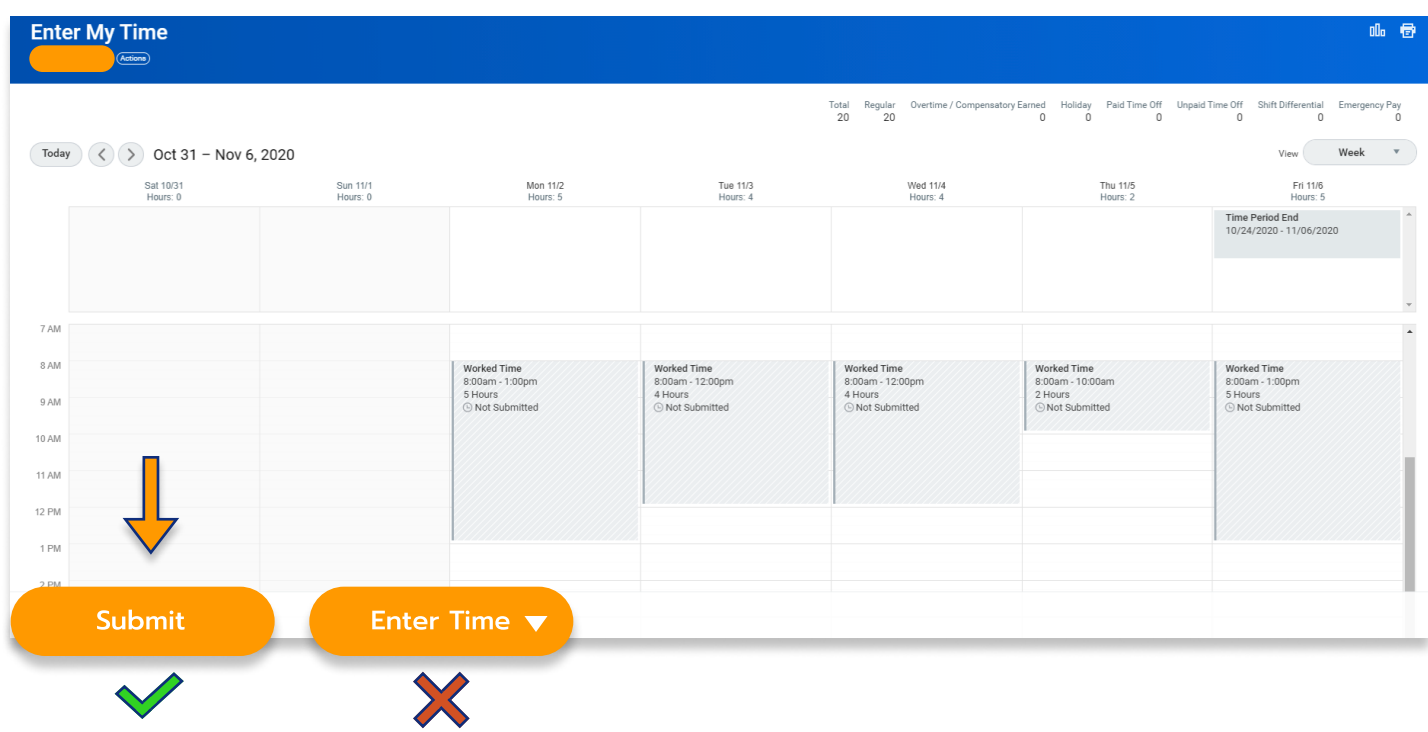

Kean University - Office of Human Resources - (908) 737 -3300 - workday@kean.edu

\*\*\*If you have any further questions related to the clocking in or clocking out process related to Workday please contact the following:

> Time and Attendance Supervisor : Linnette Guardamino - (908) 737-3268 - lguardam@kean.edu

Program Assistant : Megan Robinson - (908) 737-3315 - merobins@kean.edu

\*\*\*If you have any questions related to Leave of Absence please see the "Leave of Absence" guide or contact the following:

> Managing Administrative Assistant: Lorice Thompson-Greer - (908) 737-3309 - lgreer@kean.edu